## **רישום למכינה, למסלול דו מחלקתי משולב עם מסלול נתיב**

להלן צילום מסך אודות אופן הרישום באינטרנט:

**.1 מכינה להנדסה ומדעים מדויקים בשילוב נתיב** 

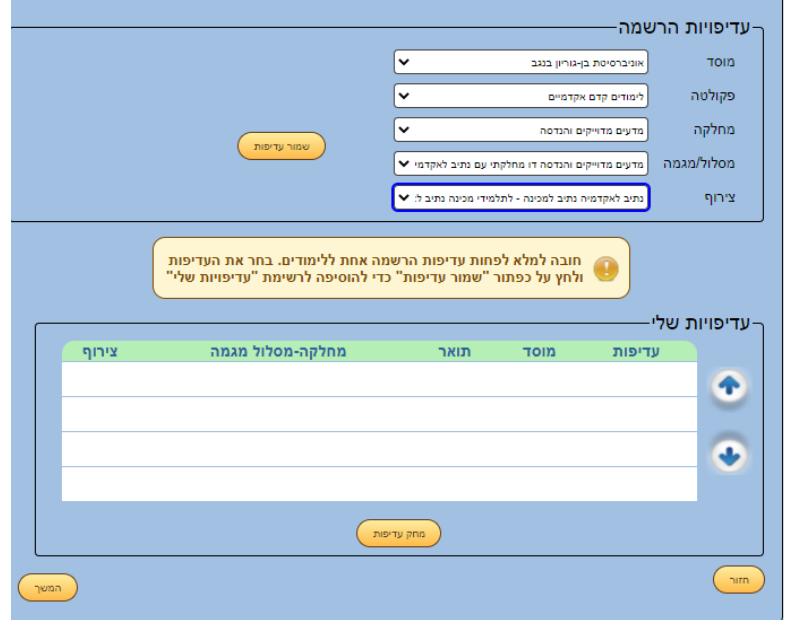

לאחר שמירת העדיפות מתקבל המסך הבא:

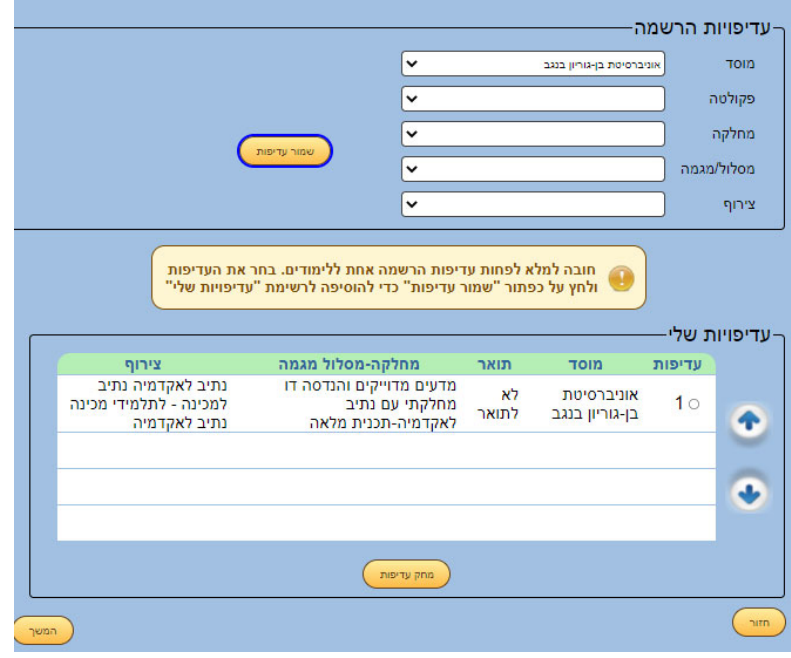

- -עדיפויות הרשמה<sup>.</sup> מוסד ĺv אוניברסיטת בן-גוריון בנגב פקולטה |↓ לימודים קדם אקדמיים ್ .<br>מדעי הטבע והחיים מחלקה .<br>שמור עדיפות מסלול/מגמה מדעי הטבע והחיים דו מחלקתי עם נתיב לאקדמיה-תג  $\blacktriangleright$ ל, לתלמידי מכינה - התלמידי החיב למכינה החיב למכינה החיב ל צירוף חובה למלא לפחות עדיפות הרשמה אחת ללימודים. בחר את העדיפות<br>● ⊨ולחץ על כפתור "שמור עדיפות" כדי להוסיפה לרשימת "עדיפויות שלי" -עדיפויות שלי<sup>.</sup> מחלקה-מסלול מגמה תואר  $T$ מוסד עדיפות ציו  $\bullet$ Ŧ  $\binom{m}{1}$ מחק עדיפות  $n$
- **.2 מכינה למדעי הטבע והחיים בשילוב נתיב:**

לאחר שמירת העדיפות מתקבל המסך הבא:

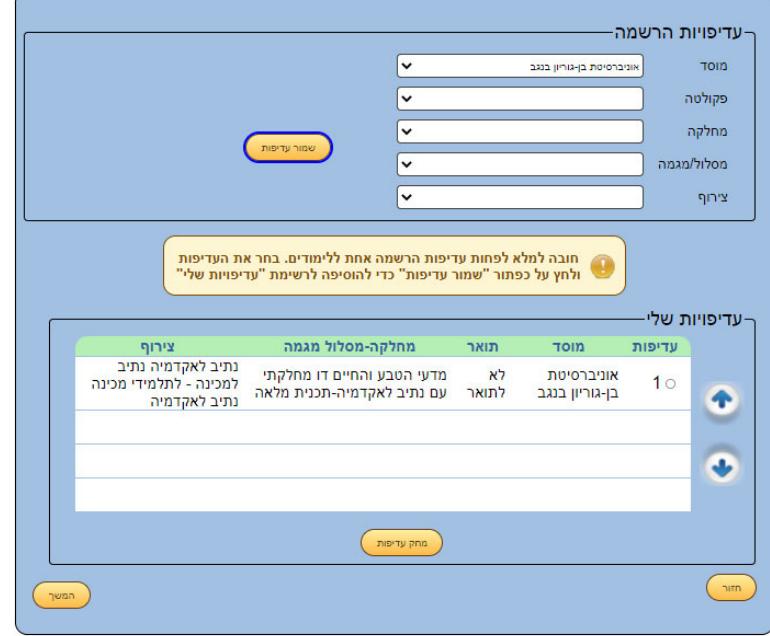